### <span id="page-0-0"></span>Una introducción a la programación en python

### Cecilia Jarne

### [cecilia.jarne@unq.edu.ar](mailto:cecilia.jarne@unq.edu.ar)

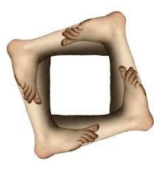

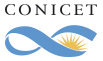

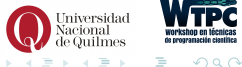

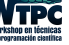

Cecilia Jarne **Fundamentos de Python** Cecilia.jarne@unq.edu.ar 1/67

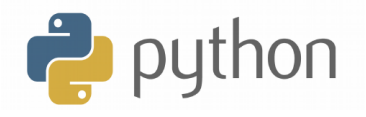

Es un lenguaje de programación interpretado, que permite tipeado dinámico y es multiplataforma.

- Soporta orientación a objetos.
- Programación imperativa.
- Programación funcional.
- Se pueden usar distintos paradigmas de programación.
- Tiene una sintaxis clara.
- $\blacksquare$  Se puede extender su funcionalidad a través de distintas librerías.

```
https://www.python.org
```
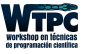

- Fácil de aprender.
- Un conjunto gigante de librerías.
- Soporte científico excelente!!
- Se puede desarrollar software bastante rápido.
- Posee una licencia de código abierto.  $\blacksquare$
- Una comunidad gigante desarrollando con la cual realmente se puede contar.

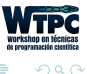

- Desarrollado desde 1989
- Autor: Guido van Rossum (si lo queres seguir: @gvanrossum)

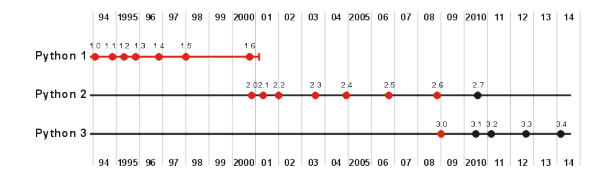

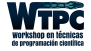

 $\Omega$ 

∢ 口 ≯ ∢ 何

Zen de Python, por Tim Peters

- Bello es mejor que feo.
- $\blacksquare$  Explícito es mejor que implícito.
- Simple es mejor que complejo.  $\blacksquare$
- Complejo es mejor que complicado.  $\blacksquare$
- $\blacksquare$  Si la implementación es difícil de explicar, es una mala idea.

Tomado de: <https://www.python.org/dev/peps/pep-0020/>

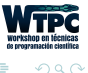

## Uso del intérprete

- Sobre la instalación de python (Las distribuciones de Linux generalmente incluyen python)
- Para llamar al intérprete:

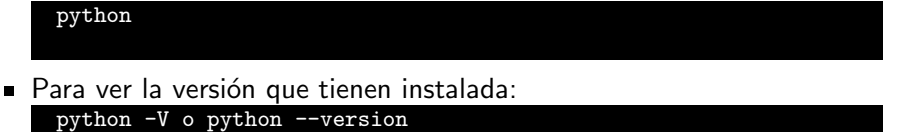

■ Posibilidad de probar porciones de código en el modo interactivo antes de integrarlo como parte de un programa.

```
1 > 2 1 + 1
2<sub>2</sub>3 \gg > a = \text{range}(10)4 >>> print(a)
5[0, 1, 2, 3, 4, 5, 6, 7, 8, 9]
```
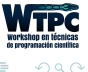

- $\blacksquare$  En un lenguaje estático, el nombre de la variable está ligado a
	- un tipo.
	- un objeto.
- En python puede tomar distintos valores en otro momento, incluso de un tipo diferente al que tenía previamente.

```
1 \times = 12 x = "text" # dynamic typing :
```
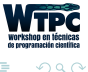

#### Una lista de los tipos de datos más comunes:

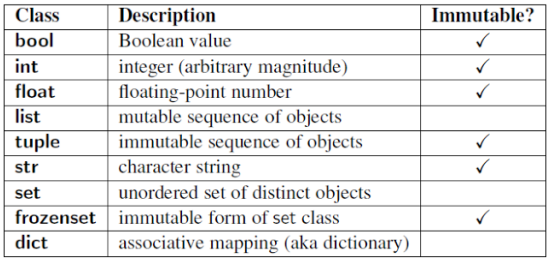

<https://docs.python.org/2/library/types.html>

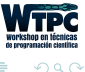

 $\leftarrow$ 

#### Una lista de los tipos de datos más comunes:

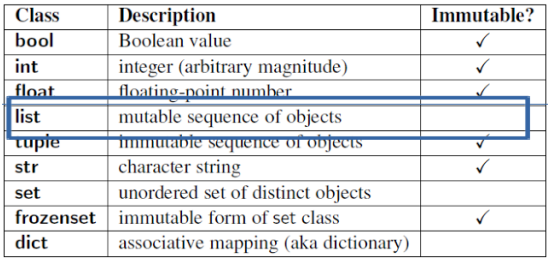

<https://docs.python.org/2/library/types.html>

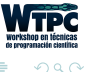

 $\leftarrow$ 

### Algunas ideas para entender que es mutable e inmutable

```
1 >> x = ?f(0)2 \rightarrow y = x3 >> print(x)
4 foo
5 >> y += 'bar'
6 \gg print(x)7 foo
1 >> def func(val):
2 \gg val += 'bar'
3 > x = 'foo'4 >> print x
5 foo
6 \gg func(x)7 >> print(x)8 foo
1 > x = [1, 2, 3]2 > x = x3 >> print (x)4 [1, 2, 3]
5 > y \neq [3, 2, 1]6 \gg print (x)7 [1, 2, 3, 3, 2, 1]
                                                         1 \geq def func(val):
                                                         2 \gg val += [3, 2, 1]
                                                         3
                                                         4 > x = [1, 2, 3]5 >> print(x)
                                                         6 [1, 2, 3]
                                                         7 > func(x)8 >> print(x)
                                                         9 [1, 2, 3, 3, 2, 1]
                                                         1 >> a="equiv"ejemplo"2 \geq a="otro"
                                                         3 >> a[2]="c"
                                                         4 Traceback (most recent call last):
                                                         5 File "<stdin>", line 1, in <module>
                                                         6 TypeError: 'str' object does not support item
                                                                 assignment
```
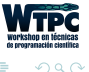

イロト イ母ト イヨト イヨト

```
En C o C_{++}: se usa ; al final de
        cada linea
                                         _1 if(a>b)
                                         2 \qquad \text{foo}();
                                         3 bar();
                                         4 baz();
```
En python: El nivel de indentación es significativo! Aca la ultima linea se ejecuta fuera del condicional.

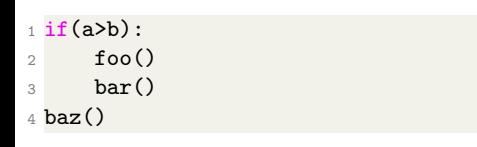

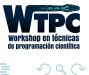

 $\leftarrow$   $\Box$   $\rightarrow$ 

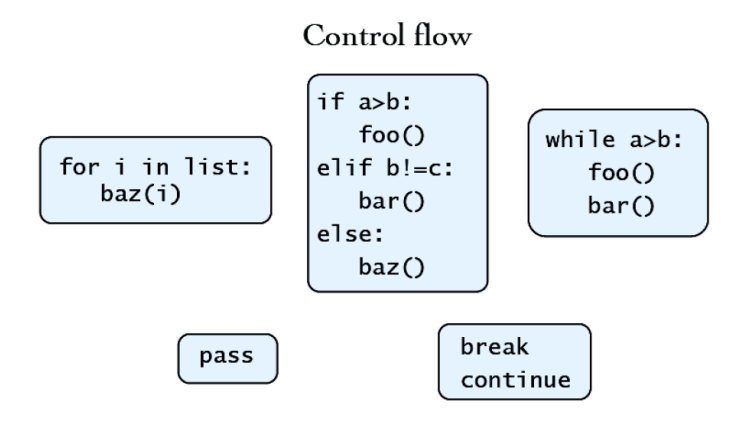

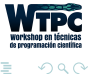

 $\mathbb{R}^n$ 

4 **EL F** 

Cómo definir una función:

```
1 def function(x,y,z):
2 x=3*y3 return x+y-z
```
Algunas funciones en Python que devuelven valores:

```
_1 >> longitud = len('La casa de la pradera')
2 >> print (longitud)
3 21
```
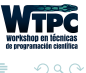

 $\triangleright$   $\rightarrow$   $\exists$   $\rightarrow$ 

∢ 口 ≯ ∢ 何

### Sintaxis de Python ejemplo

En C la indentation es opcional:

```
1 int factorial(int x)
\sigma {
3 \text{ if } (x == 0)4 return 1;
5 else
6 return x * factorial(x - 1);
7 }
```
En python es obligatoria:

```
1 def factorial(x):
2 if x == 0:
3 return 1
4 else:
5 return x * factorial(x - 1)
```
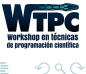

ミドマミド

∢ □ ▶ ⊣ *∈* ▶

Un ejemplo simple:

```
2 def jugar(intento=1):
3 respuesta = raw_input("De que color es una naranja? ")
4 if respuesta != "naranja":
5 if intento < 3:
6 print "\nFallaste Intentalo de nuevo"
7 intento += 1
8 blue intento) # Llamada recursiva
9 else:
10 print "\nPerdiste"
11 else:
12 print "\nGanaste!"
13 jugar()
```
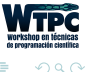

∢ 口 ≯ ∢ 何

### Matemáticos:

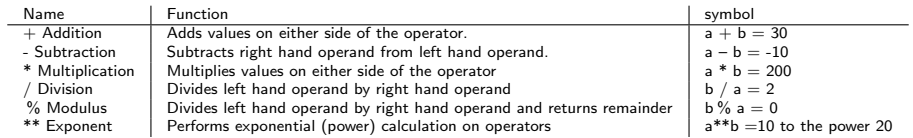

#### Booleanos:

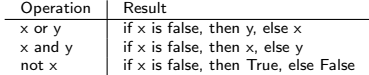

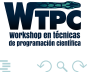

Þ

 $\exists x \in \{x, y\}$ 

 $\left($ 

(□ ) (母 )

Se puede usar ' o " para la definición de los string

```
a= "Soy Cecilia"
2 b= 'Soy de Argentina'
```
Para imprimir en la pantalla:

print ('---All rigth!!!----')

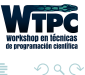

 $\mathcal{A} \equiv \mathcal{B} \rightarrow \mathcal{A} \equiv \mathcal{B}$ 

∢ □ ▶ ⊣ *∈* ▶

Un ejemplo:

'Yo comi %d %s hoy' %(12, 'manzanas')

Otro ejemplo: I ate today.format(12,'apples')

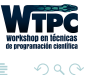

 $\triangleright$   $\rightarrow$   $\exists$   $\rightarrow$ 

4 0 3 4

### structures

- **List** 
	- $1$  a=[1,'apple',1.2]
- **Tuple** 
	- $1$  a= $(1, 'apple', 1.2)$
- Dict.
	- 1 a={'name':'Giovanni', 'age':42}
- Set
	- $1$  a={1,'apple',1.2}

э

イロト イ押 トイヨ トイヨト

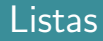

- $\blacksquare$  Son estructuras de python super útiles
- $\blacksquare$  Se pueden acceder usando un índice y se puede hacer slicing
	- $1 a[0] a[1] a[2:5] a[2:10:2]$

Para obtener el ultimo elemento de la lista:

- $1 a[-1]$
- $\blacksquare$  Se pueden definir por comprensión
	- $1$  [x\*\*2 for x in range(1,11)]

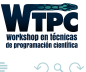

#### list.append(obj)

Appends object obj to list

list.count(obj)

Returns count of how many times obj occurs in list

list.extend(seq)

Appends the contents of seq to list

list.index(obj)

Returns the lowest index in list that obj appears

```
list.insert(index, obj)
```
Inserts object obj into list at offset index

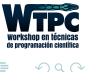

∢ □ ▶ ⊣ *∈* ▶

#### list.pop(obj=list[-1])

Removes and returns last object or obj from list

list.remove(obj)

Removes object obj from list

list.reverse()

Reverses objects of list in place

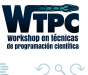

∢ □ ▶ ∢ <sup>□</sup>

## Mis Motivos (y los de muchos) para usar Python

# Estas librerías:

**NumPy:** 

<http://www.numpy.org/>

SciPy:

<http://www.scipy.org/>

MatPlotLib:  $\blacksquare$ 

<http://matplotlib.org/>

#### Son todas open source!

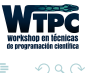

- NumPy provee funcionalidad para crear, borrar, manejar y operar en grandes arrays de datos crudos (como los de Fortran and  $C/C++$ arrays).
- $\blacksquare$  SciPy extiende NumPy con una colección de algoritmos útiles como minimimización, transformada de Fourier, regresión y otras herramientas.
- Ambos paquetes son add-on packages (no son parte de python en si. Continen código en Python y compilado con (fftpack, BLAS).
- MatPlotLib es una librería para hacer gráficos.

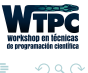

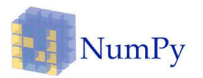

NumPy es un paquete fundamental para python de programación científica. Entre otras cosas contiene:

- **Potentes arrays N-dimensionales.**
- Funciones sofisticadas.
- Herramientas para integración con código  $C/C++$  y Fortran.
- Herramientas útiles de alegra lineal, transformada de fourier, y generadores de números aleatorios.

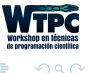

# Scipy

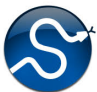

Es un paquete que extiende la funcionalidad de Numpy con una colección substancial de algoritmos por ejemplo de minimización, cálculo y procesamiento de señales.

- Es user-friendly
- Tiene rutinas eficientes de integration and optimization. Permiten trabajar con:
	- Clustering.
	- Fourier transforms.
	- numerical integration, interpolations.
	- data I/O, LAPACK.
	- sparse matrices, linear solvers, optimization.
	- signal processing.
	- statistical functions.

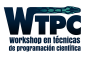

# **K** matplotlib

Es una librería de python para gráficos  $2D$  (y  $3D$  también un poquito) que produce im´agenes de alta calidad en una gran diversidad de formatos y entornos o plataformas interactivas.

- Python scripts.
- The Python y tambien IPython shell.
- **The jupyter notebook.**
- **Web application servers.**
- Graphical user interface toolkits.  $\blacksquare$

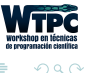

### Como usarlas?

Es necesario importar las librerias:

```
1 import numpy
2 import scipy
```

```
3 import matplotlib.pyplot
```
Se puede hacer de distintas maneras:

```
1 import numpy
2 import numpy as np
3 from numpy import *
```

```
Yo uso:
```

```
1 import numpy as np
2 import scipy as sp
3 import matplotlib.pyplot as pp (o tambien) plt
```
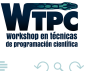

 $\leftarrow \exists \rightarrow \rightarrow \exists \rightarrow$ 

Funcionalidad de NumPy :

- **Funciones polinómicas.**
- Cómputo estadístico.
- Generadores de números aleatoreos.
- Transformada de Fourier discreta.
- Cambio de tamaño, forma, testeo y cálculo con arrays.

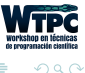

Hay 5 mecanismos generales para crear arrays:

- $\blacksquare$  Conversión desde otras estructuras de Python (e.g., lists, tuples).
- Directamente como Numpy array (e.g., arange, ones, zeros, etc.).
- Leer los arrays del disco.
- Crearlos a partir de strings o datos en buffers.  $\blacksquare$
- Usar las librerías especiales (e.g., random).

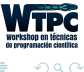

## Numpy: ejemplos

 $(>>$  significa input)

```
1 import numpy as np
2 \gg x = np.array([2, 3, 1, 0])
3 >>> print(x)4 [2 3 1 0]
5
6 >>> np.arange(10)7 array([0, 1, 2, 3, 4, 5, 6, 7, 8, 9])
8
9 >>> np.arange(2, 10, dtype=np.float)
10 array([ 2., 3., 4., 5., 6., 7., 8., 9.])
11
_{12} >>> np.arange(2, 3, 0.1)
13 array([ 2. , 2.1, 2.2, 2.3, 2.4, 2.5, 2.6, 2.7, 2.8, 2.9])
14
_{15} >>> np.linspace(1., 4., 6)
16 array([ 1. , 1.6, 2.2, 2.8, 3.4, 4. ])
```
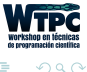

ミドマミド

```
1 \gg 2 a = np.zeros((5, 2))
2 >>> print(a)
3 [[ 0. 0.]
4 [ 0. 0.]
5 \t{0.} \t{0.1}6 [ 0. 0.]
7 0. 0.11
```
reshape:

```
1 \rightarrow>} b = a.reshape((2, 5))
2 >>> print(b)
3 [[ 0. 0. 0. 0. 0.]
4 [ 0. 0. 0. 0. 0.]]
```
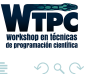

э

イロト イ押ト イヨト イヨト

## Trasponer y llenar:

Algunas rutinas de ejemplo:

```
_1 >>> x = np.array([1.,2.,3.,4.])
2 >>> x
3 array([ 1., 2., 3., 4.])
4 >>> x.T
5 array([ 1., 2., 3., 4.])
_1 >>> a = np.array([1, 2])
2 >>> a.fill(0)3 >>> a
4 array([0, 0])
5 \gg 2 a = np.empty(2)
6 >>> a.fill(1)7 >>> a
8 array([ 1., 1.])
```
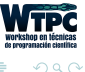

E.

化重新润滑脂

∢ □ ▶ ⊣ *∈* ▶

### Operaciones elementales con Numpy:

```
_1 x = np.array([1,2],[3,4]], dtype=np.float64)
2 y = np.array([5, 6], [7, 8]], dtype = np.float64)3
4 # Elementwise sum; both produce the array
5
6 \rightarrow \sqrt{p}rint(x + y)7 >>>print(np.add(x, y))
8 [[ 6.0 8.0]
9 [10.0 12.0]]
10
11 # Elementwise difference; both produce the array
12
_{13} >>>print(x - y)
14 >>>print(np.subtract(x, y))
15 [-4.0 -4.0]16 [-4.0 -4.0]]
```
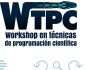

```
1 # Elementwise product; both produce the array
2 >>>print(x * y)3 \rightarrow \text{print(np.multiply}(x, y))4 [[ 5.0 12.0]
5 [21.0 32.0]]
6
7 # Elementwise division; both produce the array
8 >>>print(x / y)
9 \rightarrow \text{print(np.divide}(x, y))10 [[ 0.2 0.33333333]
11 \mid 0.42857143 \mid 0.5 11
12
13 # Elementwise square root; produces the array
_{14} >>>print(np.sqrt(x))
15 [[ 1. 1.41421356]
16 [ 1.73205081 2. ]]
```
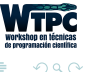

イロト イ押ト イヨト イヨト

### Más operaciones con arrays

```
_1 x = np.array([1,2], [3,4])
2 y = np.array([[5, 6], [7, 8]])3
4 \text{ v} = \text{np.array}([9, 10])5 w = np.array([11, 12])6
7 # Inner product of vectors; both produce 219
8 print(v.dot(w))9 print(np.dot(v, w))
10
11 # Matrix / vector product; both produce the rank 1 array [29 67]
12 print(x.dot(v))13 print(np.dot(x, v))14
15 # Matrix / matrix product; both produce the rank 2 array
16
17 print(x.dot(y))18 print(np.dot(x, y))
```
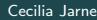

 $QQ$
```
1 a = np.zeros((2,2)) # Create an array of all zeros
2 \text{ print(a)} # Prints "[0. 0.]\frac{1}{3} \frac{1}{2} \frac{1}{4} \frac{1}{2} \frac{1}{2} \frac{1}{2} \frac{1}{2} \frac{1}{2} \frac{1}{2} \frac{1}{2} \frac{1}{2} \frac{1}{2} \frac{1}{2} \frac{1}{2} \frac{1}{2} \frac{1}{2} \frac{1}{2} \frac{1}{2} \frac{1}{2} \frac{1}{2} \frac{1}{2} \frac{1}{2} 4 b = np.ones((1,2)) # Create an array of all ones
5 \text{ print(b)} # Prints "[[ 1. 1.]]"
6 c = np.fitull((2,2), 7) # Create a constant array7 print(c) # Prints "[[ 7. 7.]
                                              \begin{bmatrix} 7. & 7.11 \end{bmatrix}9 d = np.\text{eye}(2) # Create a 2x2 identity matrix
10 print(d) # Prints "[[ 1. 0.]
\frac{11}{11}   \frac{11}{11}   \frac{11}{11}   \frac{11}{11}   \frac{11}{11}   \frac{11}{11}   \frac{11}{11}   \frac{11}{11}   \frac{11}{11}   \frac{11}{11}   \frac{11}{11}   \frac{11}{11}   \frac{11}{11}   \frac{11}{11}   \frac{11}{11}   \frac{11}{11}12 e = np.random.random((2,2)) # Create an array filled with random values
13 print(e) # Might print "[[ 0.91940167 0.08143941]
14 # [ 0.68744134 0.87236687]]"
```
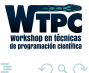

∢ □ ▶ ⊣ *∈* ▶

# Numpy Chart:

## **Python For Data Science Cheat Sheet**

**NumPy Basics** 

Learn Python for Data Science Interactively at www.DataCamp.com

#### **NumPv**

The NumPy library is the core library for scientific computing in Python. It provides a high-performance multidimensional array object, and tools for working with these arrays.

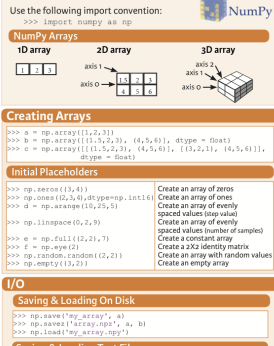

#### **Saving & Loading Text Files**

>>> np.loadtxt("myfile.txt") >>> np.genfromtxt("my file.csv", delimiter=',') >>> np.savetxt("myarray.txt", a, delimiter=" ")

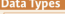

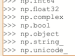

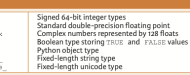

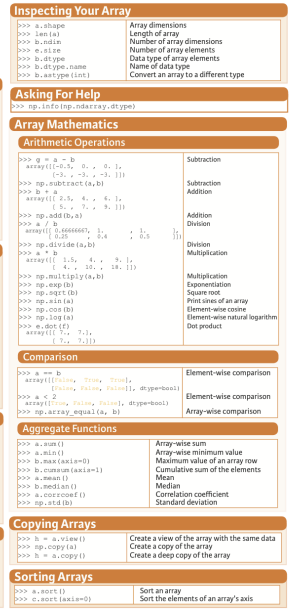

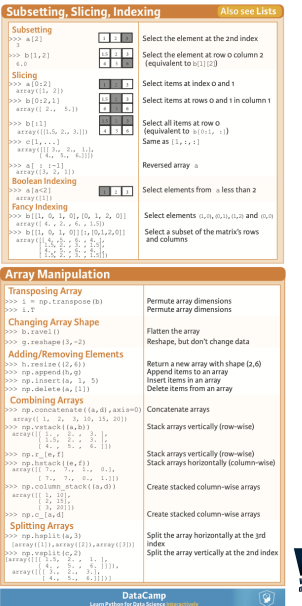

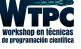

Cecilia Jarne [Fundamentos de Python](#page-0-0) [cecilia.jarne@unq.edu.ar](mailto:cecilia.jarne@unq.edu.ar) 38 / 67

**LP** 

 $QQ$ 

# Scipy Basics:

Learn N SciPy The SciPy scientific algorithm

Interact poo impor

> Index Ti >>> np.mg

 $>>> np.r$  $\gg$   $np.c$ Shape M >>> np.tr >>> b.flat

Polynor  $\overline{\gg$  from  $\overline{p}$   $\overline{p}$  =  $\overline{p}$ Vectori: poo def m

Type Ha >>> np.rea >>> np.ins 200 rp.real

Other U >>> np.ang  $>> q = np$ .

>>> np.sel

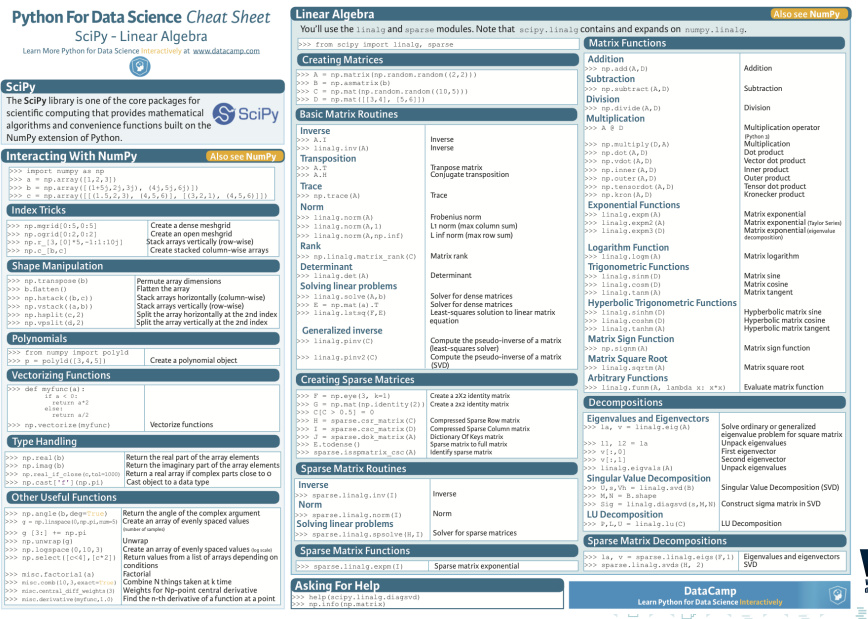

Cecilia Jarne [Fundamentos de Python](#page-0-0) [cecilia.jarne@unq.edu.ar](mailto:cecilia.jarne@unq.edu.ar) 39 / 67

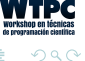

## Matplotlib basics and How do we prepare data in general?

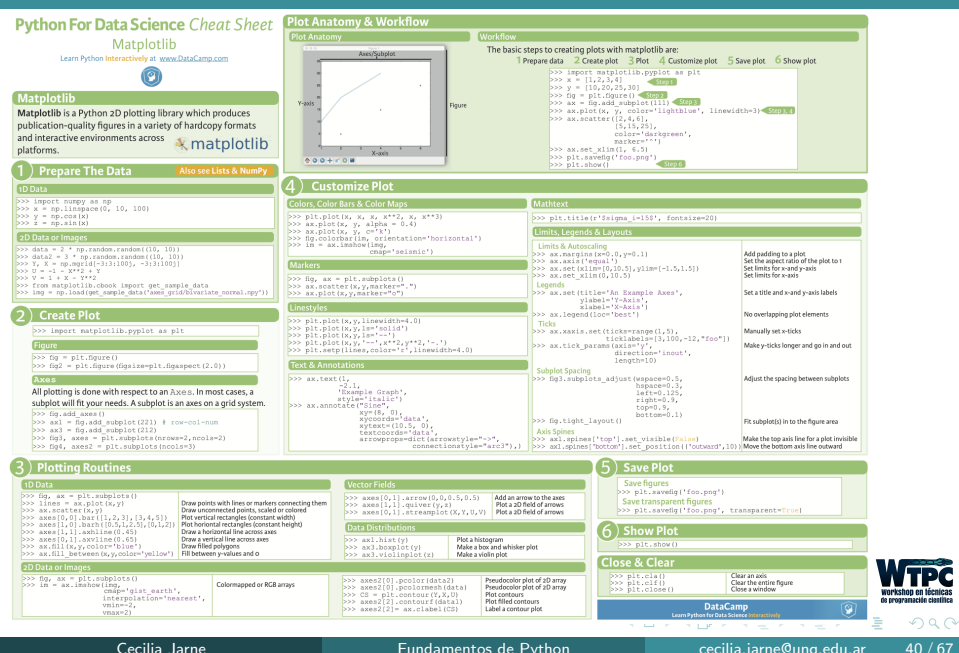

```
1 from math import *
2 import numpy as np
3 import matplotlib.pyplot as pp
4 #File creation
5 f_out_max = open('tabla.txt', 'w')
6 #data generation
7 x = np.arange(441)8 \sin 1 = 1*np.sin(2*pi*(25/441.0)*x)
9 Sin2 = 0.25*np.sin(2*pi*((25./2)/441.0)*x)
10 Sin = Sin1+Sin2
11 Vec = np.c [x, Sin]
12 #printing
13 print ('Vec: ', Vec.shape)
14 #save in .txt file
15 np.savetxt(f_out_max, Vec, fmt='\frac{1}{2}f', delimiter='\t', header="x #f(x)")
16 f out max.close()
17 #plot figure
18 pp.figure()
19 pp.plot(x*1./44100., Sin, color='r', label='Sin vs x')
20 pp.xlabel('Time (s)')
21 pp.savefig("fig_01.jpg",dpi=200)
```
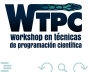

```
1 from math import *
 2 import numpy as np
3 import matplotlib.pyplot as pp
4 #File creation
5 f_out_max = open('tabla.txt', 'w')
6 #data generation
7 x = np.arange(441)8 \sin 1 = 1*np \cdot \sin(2*pi*(25/441.0)*x)9 Sin2 = 0.25*np.sin(2*pi*((25./2)/441.0)*x)
10 Sin = Sin1+Sin2
11 Vec = mc. [x, Sin]12 #printing
13 print ('Vec: ', Vec.shape)
14 #save in .txt file
15 np.savetxt(f_out_max, Vec, fmt='\frac{1}{2}f', delimiter='\t', header="x #f(x)")
16 f out max.close()
17 #plot figure
18 pp.figure()
19 pp.plot(x*1./44100., Sin, color='r', label='Sin vs x')
20 pp.xlabel('Time (s)')
21 pp.savefig("fig_01.jpg",dpi=200)
```
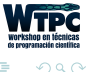

```
1 from math import *
 2 import numpy as np
3 import matplotlib.pyplot as pp
4 #File creation
5 f_out_max = open('tabla.txt', 'w')
6 #data generation
7 x = np.arange(441)8 \sin 1 = 1*np.sin(2*pi*(25/441.0)*x)
9 Sin2 = 0.25*np.sin(2*pi*((25./2)/441.0)*x)
10 Sin = Sin1+Sin2
11 Vec = np.c [x, Sin]
12 #printing
13 print ('Vec: ', Vec.shape)
14 #save in .txt file
15 np.savetxt(f_out_max, Vec, fmt=' \frac{1}{4}; delimiter=' \t', header="x #f(x)")
16 f out max.close()
17 #plot figure
18 pp.figure()
19 pp.plot(x*1./44100., Sin, color='r', label='Sin vs x')
20 pp.xlabel('Time (s)')
21 pp.savefig("fig_01.jpg",dpi=200)
```
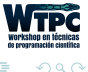

```
1 from math import *
 2 import numpy as np
3 import matplotlib.pyplot as pp
4 #File creation
5 f_out_max = open('tabla.txt', 'w')
6 #data generation
7 x = np.arange(441)8 \sin 1 = 1*np.sin(2*pi*(25/441.0)*x)
9 Sin2 = 0.25*np.sin(2*pi*((25./2)/441.0)*x)
10 Sin = Sin1+Sin2
11 Vec = np.c [x, Sin]
12 #printing
13 print ('Vec: ', Vec.shape)
14 #save in .txt file
15 np.savetxt(f_out_max, Vec, fmt='\frac{1}{2}f', delimiter='\t', header="x #f(x)")
16 f out max.close()
17 #plot figure
18 pp.figure()
19 pp.plot(x*1./44100., Sin, color='r', label='Sin vs x')
20 pp.xlabel('Time (s)')
21 pp.savefig("fig_01.jpg",dpi=200)
```
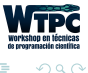

## Obtenemos:

Una tabla en txt y una figura:

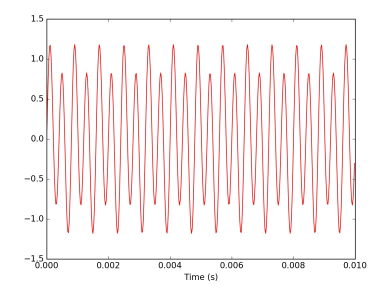

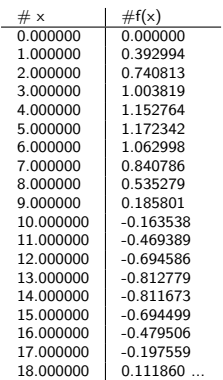

4 0 8

 $\prec$ 

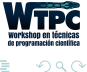

E

n.

Un modo super facil es usar Numpy:

```
1 import numpy as np
2<br>3 file_name_you_want
                          = np.loadtxt(fname,delimiter=" ")
 4
5 print "First column element: ",file_name_you_want[0]
6 #to get the full column:
7
8 Transpose_your_file = file_name_you_want.T
9
10 print "First column: ", Transpose_your_file[0]
```
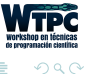

化重新润滑脂

```
1 import numpy as np
 2 import matplotlib.pyplot as pp
 3 from scipy.optimize import curve_fit
 4
5 def fitFunc(t, a, b, c):
 6 return a*np.exp(-b*t) + c\frac{7}{8} t
8 t = np.linspace(0,4,50)<br>9 temp = fitFunc(t, 2.5, 1.3
9 temp = fitrunc(t, 2.5, 1.3, 0.5)<br>10 noisy = temp + 0.25*np.random.nor= temp + 0.25*np.random.normal(size=len(temp))
11 fitParams, fitCovariances = curve_fit(fitFunc, t, noisy)
12
13 pp.figure(figsize=(12, 6))
14 pp.ylabel('Temperature (C)', fontsize = 16)
15 pp.xlabel('time (s)', fontsize = 16)
16 pp.xlim(0,4.1)
17 pp.errorbar(t, noisy, fmt = 'ro', yerr = 0.2)
18 sigma = [fitCovariances[0,0], fitCovariances[1,1], fitCovariances[2,2] ]
19 pp.plot(t, fitFunc(t, fitParams[0], fitParams[1], fitParams[2]))
20 pp.plot(t, fitFunc(t, fitParams[0] + sigma[0], fitParams[1] - sigma[1], fitParams[2] + sigma[2]))
21 pp.plot(t, fitFunc(t, fitParams[0] - sigma[0], fitParams[1] + sigma[1], fitParams[2] - sigma[2]))
22 pp.savefig('dataFitted.pdf', bbox inches=0, dpi=600)
23 pp.show()
```
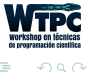

```
1 import numpy as np
 2 import matplotlib.pyplot as pp
 3 from scipy.optimize import curve_fit
 4
 5 def fitFunc(t, a, b, c):
 6 return a*np.exp(-b*t) + c\begin{array}{c} 7 \\ 8 \text{ t} \end{array}8 t = np.linspace(0,4,50)<br>9 temp = fitFunc(t, 2.5, 1.3
9 temp = fitrunc(t, 2.5, 1.3, 0.5)<br>10 noisy = temp + 0.25*np.random.nor= temp + 0.25*np.random.normal(size=len(temp))
11 fitParams, fitCovariances = curve_fit(fitFunc, t, noisy)
12
13 pp.figure(figsize=(12, 6))
14 pp.ylabel('Temperature (C)', fontsize = 16)
15 pp.xlabel('time (s)', fontsize = 16)
16 pp.xlim(0,4.1)
17 pp.errorbar(t, noisy, fmt = 'ro', yerr = 0.2)
18 sigma = [fitCovariances[0,0], fitCovariances[1,1], fitCovariances[2,2] ]
19 pp.plot(t, fitFunc(t, fitParams[0], fitParams[1], fitParams[2]))
20 pp.plot(t, fitFunc(t, fitParams[0] + sigma[0], fitParams[1] - sigma[1], fitParams[2] + sigma[2]))
21 pp.plot(t, fitFunc(t, fitParams[0] - sigma[0], fitParams[1] + sigma[1], fitParams[2] - sigma[2]))
22 pp.savefig('dataFitted.pdf', bbox inches=0, dpi=600)
23 pp.show()
```
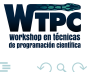

```
1 import numpy as np
 2 import matplotlib.pyplot as pp
 3 from scipy.optimize import curve_fit
 4
5 def fitFunc(t, a, b, c):
 6 return a*np.exp(-b*t) + c\frac{7}{8} t
8 t = np.linspace(0,4,50)<br>9 temp = fitFunc(t, 2.5, 1.3
                             = fitFunc(t, 2.5, 1.3, 0.5)
10 \text{noisy} = temp + 0.25*np.random.normal(size=len(temp))
11 fitParams, fitCovariances = curve_fit(fitFunc, t, noisy)
12
13 pp.figure(figsize=(12, 6))
14 pp.ylabel('Temperature (C)', fontsize = 16)
15 pp.xlabel(\text{'time (s)}, fontsize = 16)
16 pp.xlim(0,4.1)
17 pp.errorbar(t, noisy, fmt = 'ro', yerr = 0.2)
18 sigma = [fitCovariances[0,0], fitCovariances[1,1], fitCovariances[2,2] ]
19 pp.plot(t, fitFunc(t, fitParams[0], fitParams[1], fitParams[2]))
20 pp.plot(t, fitFunc(t, fitParams[0] + sigma[0], fitParams[1] - sigma[1], fitParams[2] + sigma[2]))
21 pp.plot(t, fitFunc(t, fitParams[0] - sigma[0], fitParams[1] + sigma[1], fitParams[2] - sigma[2]))
22 pp.savefig('dataFitted.pdf', bbox inches=0, dpi=600)
23 pp.show()
```
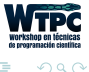

```
1 import numpy as np
 2 import matplotlib.pyplot as pp
 3 from scipy.optimize import curve_fit
 4
 5 def fitFunc(t, a, b, c):
 6 return a*np.exp(-b*t) + c\frac{7}{8} t
8 t = np.linspace(0,4,50)<br>9 temp = fitFunc(t, 2.5, 1.3
9 temp = fitrunc(t, 2.5, 1.3, 0.5)<br>10 noisy = temp + 0.25*np.random.nor= temp + 0.25*np.random.normal(size=len(temp))
11 fitParams, fitCovariances = curve_fit(fitFunc, t, noisy)
12
13 pp.figure(figsize=(12, 6))
14 pp.ylabel('Temperature (C)', fontsize = 16)
15 pp.xlabel('time (s)', fontsize = 16)
16 pp.xlim(0,4.1)
17 pp.errorbar(t, noisy, fmt = 'ro', yerr = 0.2)
18 sigma = [fitCovariances[0,0], fitCovariances[1,1], fitCovariances[2,2] ]
19 pp.plot(t, fitFunc(t, fitParams[0], fitParams[1], fitParams[2]))
20 pp.plot(t, fitFunc(t, fitParams[0] + sigma[0], fitParams[1] - sigma[1], fitParams[2] + sigma[2]))
21 pp.plot(t, fitFunc(t, fitParams[0] - sigma[0], fitParams[1] + sigma[1], fitParams[2] - sigma[2]))
22 pp.savefig('dataFitted.pdf', bbox inches=0, dpi=600)
23 pp, show()
```
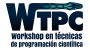

 $\Omega$ 

## Como hacer el ajuste

We obtain the fit parameters:

<sup>1</sup> [ 2.595658 1.74438726 0.69809511]

The covariance matrix:

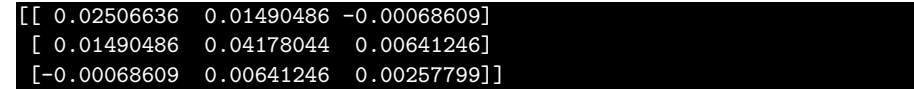

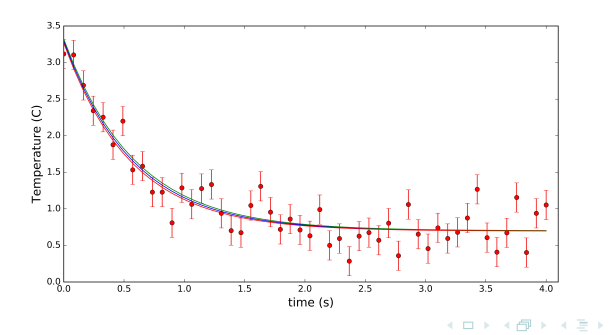

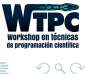

## Otros tipos de gráficos

- 1 import networkx as nx
- import pygraphviz
- from graphviz import \*

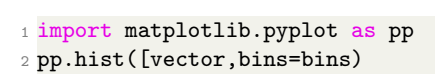

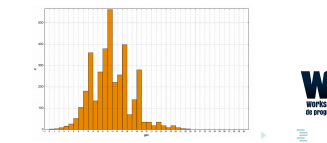

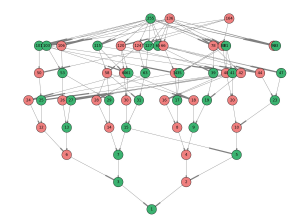

## Aplicando Transformada de fourier y un sonograma

```
1 import matplotlib.pyplot as pp
2 pp.specgram(signal, NFFT=nfft, Fs= sample_rate, noverlap=par, cmap='jet'
     )
```
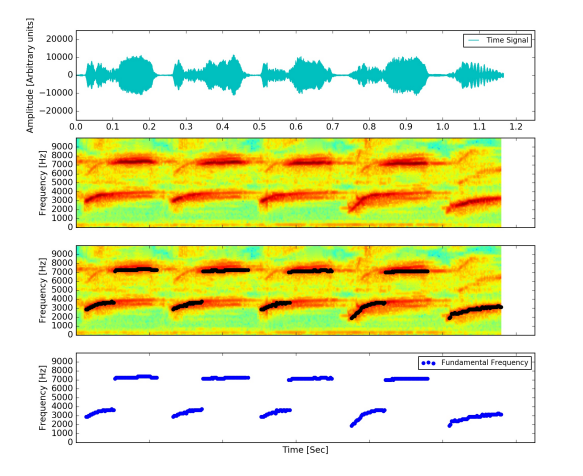

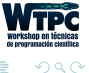

## Ejemplo de integración numérica

```
1 from scipy.integrate import odeint
2 dy/dt = func(y, t0, \ldots)3 sol = odeint(func, X0, t)
```
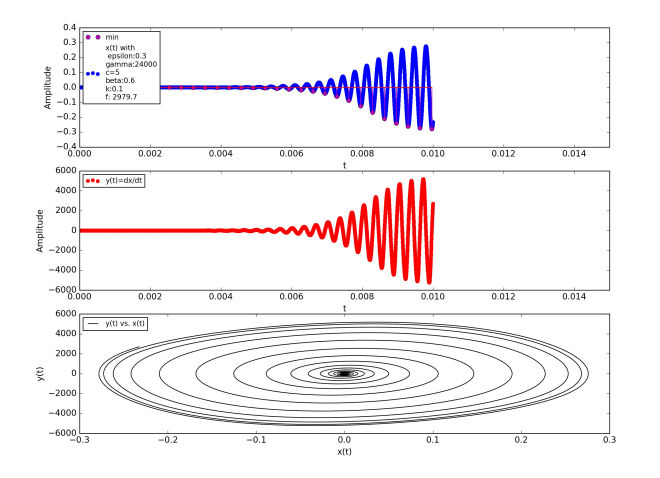

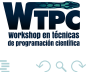

## El ejemplo anterior estudiando una variable extra:

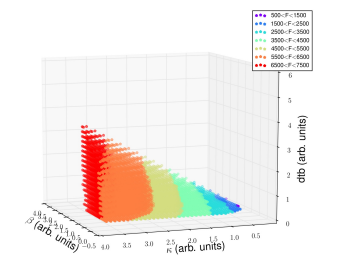

## Curva paramétrica:

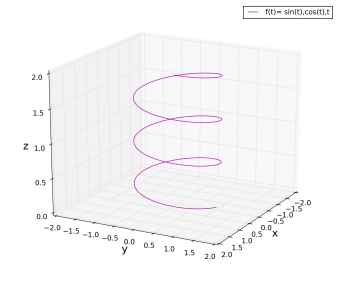

4 **EL F** 

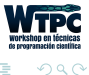

## What else do we need todo with data?

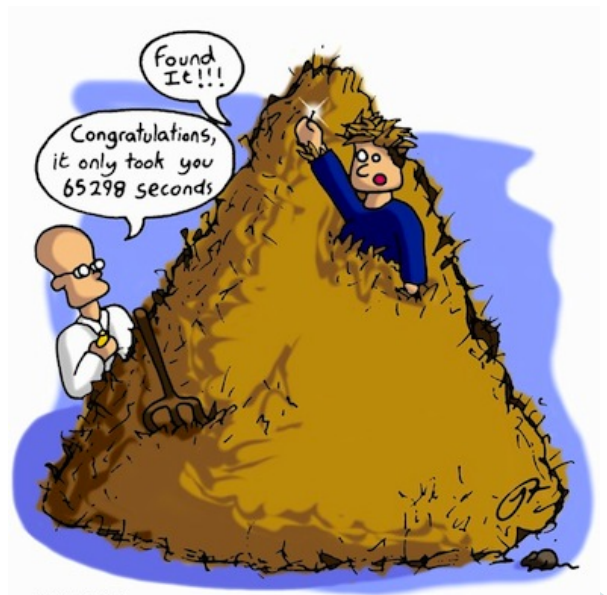

www.jolyon.co.uk

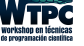

Cecilia Jarne [Fundamentos de Python](#page-0-0) [cecilia.jarne@unq.edu.ar](mailto:cecilia.jarne@unq.edu.ar) 50 / 67

 $290$ 

We are interested in:

- Data Visualization.  $\blacksquare$
- Data Analysis (Identify features from the data).
- Data Classification.  $\blacksquare$
- **Implementation of different algorithms as intelligent as we can get.**

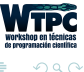

## Which are the available algorithms?

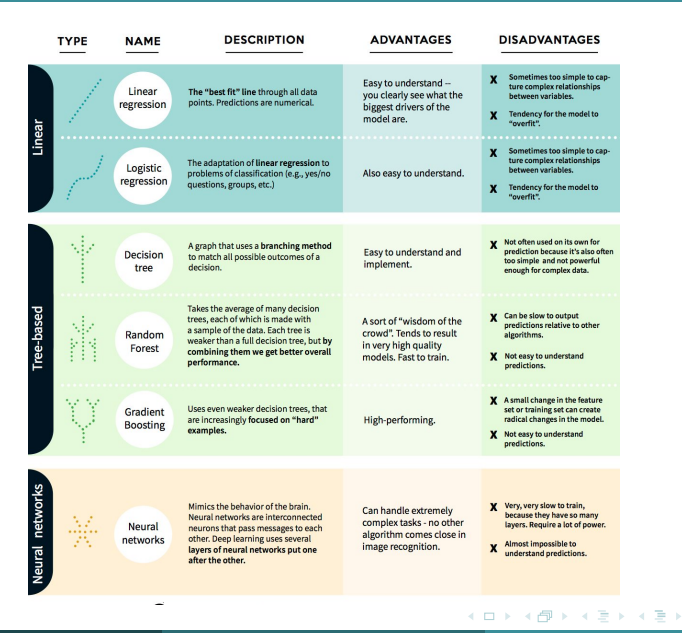

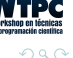

## What about machine learning?

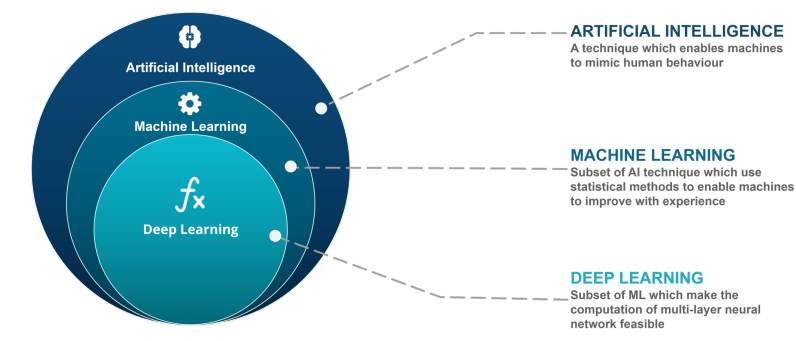

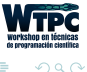

 $\left\{ \begin{array}{ccc} 1 & 0 & 0 \\ 0 & 1 & 0 \end{array} \right\}$  ,  $\left\{ \begin{array}{ccc} 0 & 0 & 0 \\ 0 & 0 & 0 \end{array} \right\}$  ,  $\left\{ \begin{array}{ccc} 0 & 0 & 0 \\ 0 & 0 & 0 \end{array} \right\}$ 

## What we have?

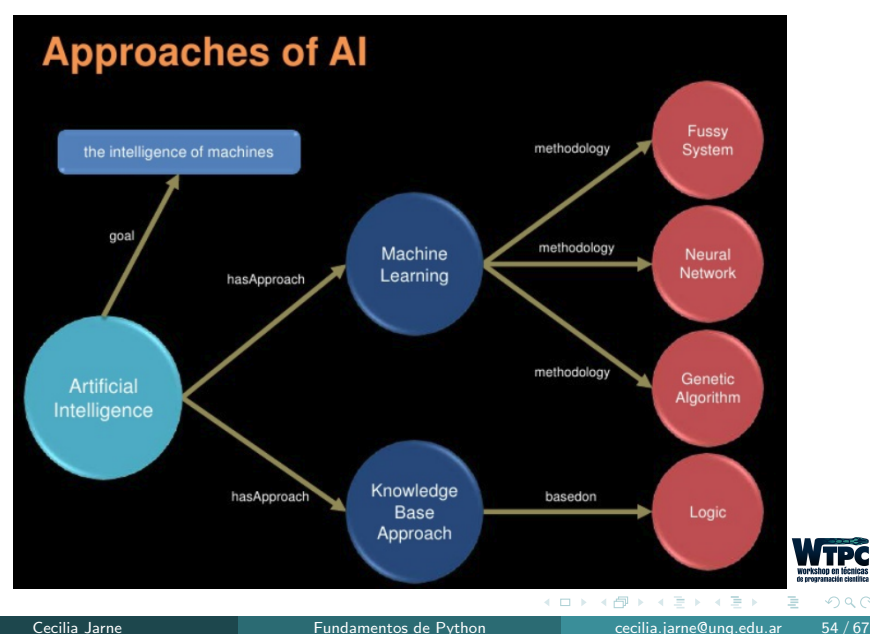

 $299$ 

## We can use Scikit learn

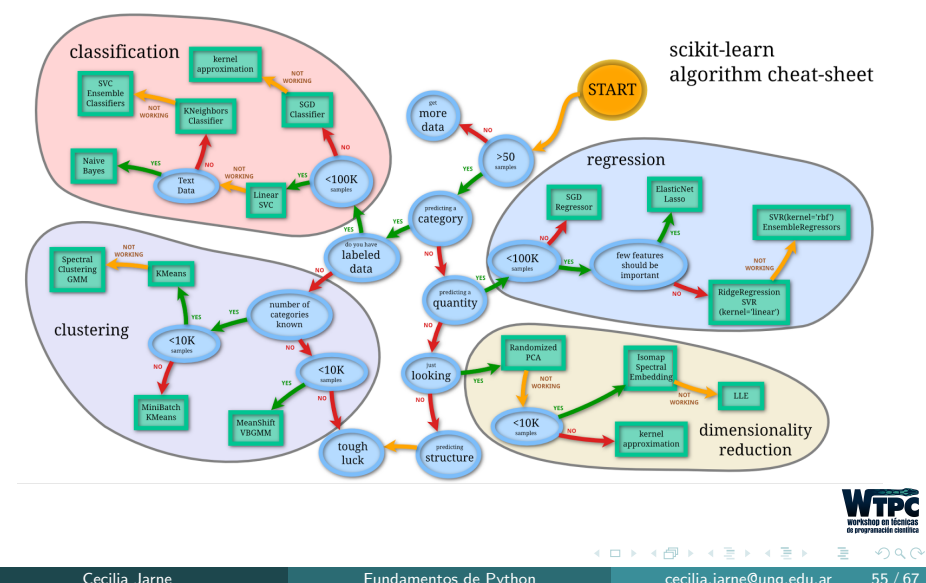

## Scikit-learn Basics:

#### **Python For Data Science Cheat Sheet** Scikit-Learn Learn Python for data science Interactively at www.DataCamp.com Scikit-learn Scikit-learn is an open source Python library that implements a range of machine learning.

preprocessing, cross-validation and visualization learn algorithms using a unified interface.

#### A Basic Example

from sklearn import neighbors, datasets, preprocessing >>> from sklearn.cross validation inport train test split 000 from sklearn.metrics import accuracy\_score 1000 inis - datasets, load inis()  $>> X$ ,  $y = 1$ ris.data[1, 12], iris.target >>> X train, X test, y train, y test = train test split (X, y, randon state=33) >>> scaler = preprocessing.StandardScaler().fit(X train) boo X train = scaler.transform(X train) >>> X test = scaler.transform(X test) >>> knn - neighbors.KNeighborsClassifer(n neighbors-5) poo knn.fit (X train, y train) >>> y\_pred = knn.predict(K\_test) >>> accuracy score(y test, y pred)

#### **Loading The Data**

Your data needs to be numeric and stored as NumPy arrays or SciPy sparse matrices. Other types that are convertible to numeric arrays, such as Pandas DataFrame, are also acceptable.

Also see NumPy & Pandas

>>> import numpy as np<br>>>> X = np.random.random((10,5))<br>>>> x = np.random.random((10,5))<br>>>> x(X < 0.71 = 0

#### **Training And Test Data**

from sklearn.cross\_validation import train\_test\_split >>> X train, X test, y train, y test = train test split (K, random state=0)

#### **Preprocessing The Data**

#### Standardization

>> from sklearn.preprocessing import StandardScaler >>> scaler = StandardScaler().fit(X\_train) >>> standardized\_X = scaler.transform(X\_train)<br>>>> standardized\_X\_test = scaler.transform(X\_test)

#### Normalization

>>> from aklearn.preprocessing import Normalizer

- >>> scaler = Normalizer().fit(X\_train)
- >>> normalized X = scaler.transform(X\_train)<br>>>> normalized X test = scaler.transform(X\_test)

#### **Binarization**

>>> from sklearn.preprocessing import Binarizer >>> binarizer = Binarizer(threshold=0.0).fit(X) >>> binary\_X = binarizer.transform(X)

#### **Create Your Model Supervised Learning Estimators Linear Regression**

>>> from sklearn.linear model import LinearRegression >>> 1r = LinearRegression(normalize=True)

**Support Vector Machines (SVM)** >>> from sklearn.svm import SVC >> svc = SVC(kernel='linear')

**Naive Bayes** >>> from sklearn.naive\_bayes\_import\_GaussianNB >>> qnb = GaussianNB() **KNN** 

>>> from sklearn import neighbors >>> knn = neighbors.KNeighborsClassifier(n neighbors=5)

#### Unsupervised Learning Estimators

#### **Principal Component Analysis (PCA)**

>>> from sklearn.decomposition import PCA >>> pca = PCA(n components=0.95)

**K** Means >>> from sklearn.cluster import KMeans >>> k means = KMeans (n clusters=3, random state=0)

#### **Model Fitting**

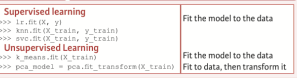

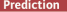

**Supervised Estimators** 

 $\frac{1}{2}$  y pred = avc.predict(np.zandom.zandom((2,5))) Predict labels >> y pred = lr.predict(X test) Predict labels >> y\_pred = knn.predict\_proba(X\_test) Estimate probability of a label **Unsupervised Estimators** Predict labels in clustering algos >> v pred = k means.predict(X test)

#### **Encoding Categorical Features**

>> from sklearn.preprocessing import LabelEncoder >>> enc = LabelEncoder() >>> y = enc.fit\_transform[y]

**Imputing Missing Values** >> from sklearn.preprocessing import Imputer >>> imp = Imputer(missing\_values=0, strategy="mean', axis=0) >>> imp.fit\_transform(X\_train)

#### **Generating Polynomial Features**

>> from sklearn.preprocessing import PolynomialFeatures >>> poly = PolynomialFeatures (5) >>> poly.fit\_transform(X)

#### **Evaluate Your Model's Performance**

#### **Classification Metrics**

#### **Accuracy Score**

>>> knn.score(X\_test, y\_test) Estimator score method >>> from sklearn.metrics import accuracy\_score Metricscomingfunctions

>>> accuracy scorely test, y pred) **Classification Report** 

>>> from aklearn.metrics import classification report Precision.necal.fi-score >> print@lassification report(y test, y pred)) and support

**Confusion Matrix** >> from sklearn.metrics import confusion matrix 00 print (confusion matrix (y test, y pred))

#### **Regression Metrics**

#### **Mean Absolute Error**

000 from sklearn.metrics import mean\_absolute\_error >>> y\_true = [3, -0.5, 2]<br>>>> mean absolute\_error(y\_true, y\_pred)

**Mean Squared Error** 

00 from sklearn.metrics import mean squared error 00 mean squared error(y test, y pred)

R<sup>2</sup> Score \*>> from sklearn.metrics\_import\_r2\_score<br>\*>> r2\_score(y\_true, y\_pred)

#### **Clustering Metrics**

#### **Adjusted Rand Index**

>> from sklearn.metrics import adjusted\_rand\_score >> adjusted rand score(y true, y pred)

Homogeneity >> from sklearn.metrics import homogeneity\_score >> homogeneity score(y true, y pred)

V-measure 00 from aklearn.metrics import v measure score >> metrics.v measure score(y true, y pred)

#### **Cross-Validation**

from sklearn.cross validation import cross val score >> print(cross val score(knn, X train, y train, cv=4)) > print (cross val score (ir, X, y, cv=2)

#### **Tune Your Model**

**Cold** 

#### **Grid Search**

> from sklearn.grid\_search import GridSearchCV >>> params = ("n neighbors": np.arange(1,3),<br>"metric": ["euclidean", "cityblock"]) >>> grid = GridSearchCV(estimator=knn, paran grid-parans) >>> grid.fit(X\_train, y\_train) >>> print(grid.best\_score\_) >>> print(grid.best estimator .n neighbors)

#### **Randomized Parameter Optimization**

>> from sklearn.grid\_search import RandomizedSearchCV >>> parans = ("n neighbors": range(1,5),<br>"weights": ["uniforn", "distance"]}<br>>>> rsearch = RandomizedSearchCV(estimator=knn, paran\_distributions=parans, n iter=8, random\_state=5) >>> rsearch.fit(X train, y train) >>> print(rsearch.best score DataCam

**LP** 

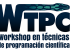

Cecilia Jarne [Fundamentos de Python](#page-0-0) [cecilia.jarne@unq.edu.ar](mailto:cecilia.jarne@unq.edu.ar) 56 / 67

9

## Hands on in the afternoon to learn some basic use of a set of functions!

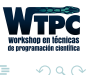

4 0 8

## Neural Networks:

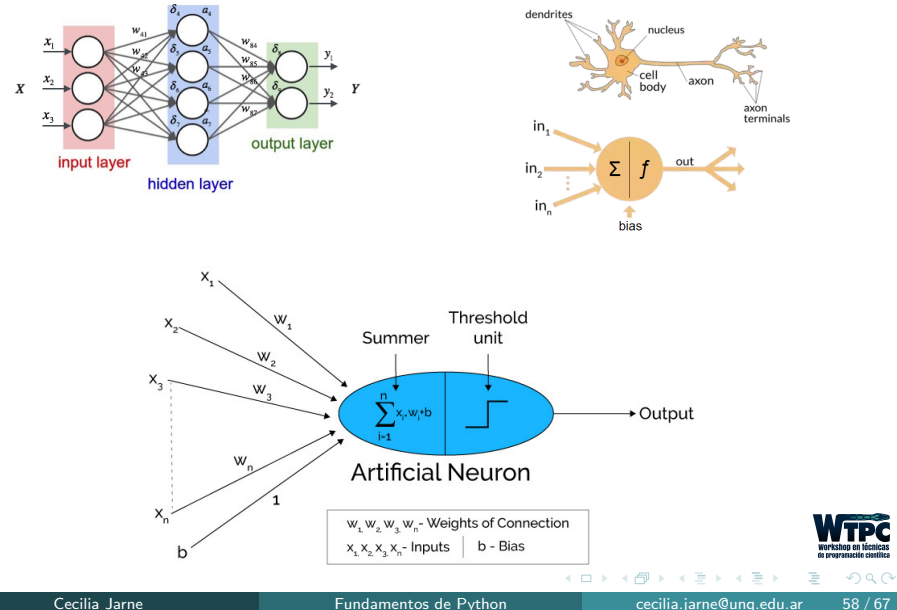

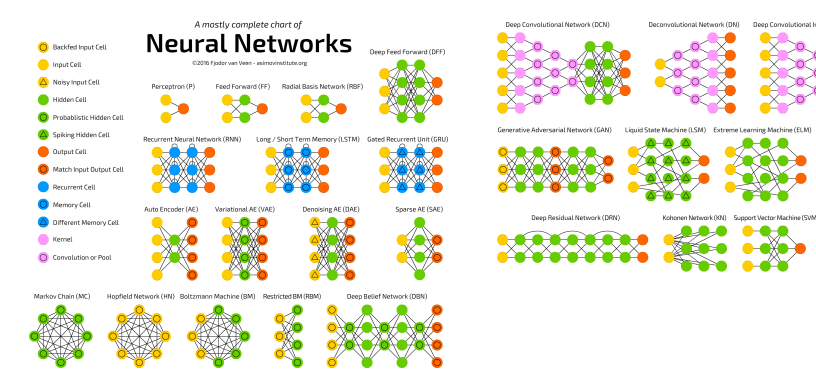

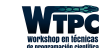

 $298$ 

 $\left\{ \begin{array}{ccc} 1 & 0 & 0 \\ 0 & 1 & 0 \end{array} \right\}$  ,  $\left\{ \begin{array}{ccc} 0 & 0 & 0 \\ 0 & 0 & 0 \end{array} \right\}$  ,  $\left\{ \begin{array}{ccc} 0 & 0 & 0 \\ 0 & 0 & 0 \end{array} \right\}$ 

Kohonen Network (KN) Support Vector Machine (SVM) Neural Turing Machine (NTM)

Deconvolutional Network (DN)

Deen Convolutional Inverse Graphics Network (DEIGN)

Echo State Network (ESM)

- From zero with math libraries and python.
- **Using dedicated open source frameworks:** 
	- Tensorflow.
	- Keras.

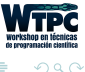

 $\leftarrow$   $\Box$   $\rightarrow$ 

# Keras

Keras: A high-level neural networks API, written in Python and capable of running on top of TensorFlow, CNTK, or Theano. It was developed with a focus on enabling fast experimentation. Being able to go from idea to result with the least possible delay is key to doing good research.

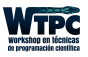

## Keras Basics:

## **Python For Data Science Cheat Sheet**

**Keras** 

Learn Python for data science Interactively at www.DataCamp.com

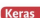

#### Keras is a powerful and easy-to-use deep learning library for Theano and TensorFlow that provides a high-level neural networks API to develop and evaluate deep learning models.

#### A Basic Example

import numby as >>> from keras.models import Sequential >>> from keras. Layers import Dense >>> data = np.random.random((1000,100)) >>> labels = np.randon.randint(2, size=(1000,1))  $>> model = Sequential()$ >>> model.add(Dense(32, activation="relu". input dim-100)) >>> model.add(Dense(1, activation='sigmoid')) >>> model.compile(optimizer""rmsprop', loss="binary\_crossentropy", netrics=['accuracy']} >>> model.fit(data, labels, epochs=10, batch size=32) >>> predictions = nodel.predict(data) Also see NumPy, Pandas & Scikit-Learn Data

Your data needs to be stored as NumPy arrays or as a list of NumPy arrays, Ideally, you split the data in training and test sets, for which you can also resort to the exist that and in module of skinger, error sull dation

#### **Keras Data Sets**

>>> from keras.datasets import boston housing, meigh. cifarl0. indb

00 (x train, y train), (x test, y test) = mnist, load data() >>> (x\_usan);\_usan);\a\_vest;\_vest) = muset.com/\_usus1<br>>>> (x train2,v train2),(x test2,v test2) = boston housing.load data() >>> (x train3, y train3), (x test3, y test3) = cifar10.load data)) >>> (x train4, y train4), (x test4, y test4) = imfb, load data (run words=20000 >>> num classes = 10

#### Other

00 data = np.loadtxt(urlopen("http://archive.ics.uci.edu/ nl/machine-learning-databases/pina-indians-diabetes/ pina-indians-diabetes.data"), delimiter=",")  $>> X = data[i, 0:8]$ >>>  $y = data$  [1,8]

#### **Preprocessing**

#### Sequence Padding

from keras.preprocessing import sequence >> x train4 = sequence.pad\_sequences(x train4, maxlen=80)<br>>> x test4 = sequence.pad\_sequences(x test4, maxlen=80)

#### **One-Hot Encoding**

- from keras.utils import to categorical
- >> Y train to categorical(y train, num classes)
- Sold that to categorically test, num classes)<br>Sold train3 = to categorically train3, num classes)<br>Sold Teat3 = to categorically train3, num classes)
- 

#### **Model Architecture** Sequential Model >> from keras.models import Sequential >>> model = Sequential()  $>> model2 = Sequential()$  $>> model3 = Sequential()$

#### **Multilaver Perceptron (MLP)**

#### nary Classification

555 from keras, lavers import Dense >>> model.add(Dense(12. input dim-8, kernel initializer-'uniform', activation="relu"))

>>> model.add(Dense(8, kernel initializer='uniform',activation='relu')) >>> model.add(Dense(1,kernel initialiser='uniform',activation='sigmoid'))

#### Multi-Class Classification >>> from keras.layers import Dropout

- >>> model.add(Dense(512,activation='relu',input shape=(784,)))
- >>> model.add(Dropout (0.21)
- >>> model.add(Dense(512,activation='relu')) >>> model.add(Dropout (0.2))
- >>> model.add(Dense(10,activation="softmax"))

#### Regression

000 model.add(Dense (64, activation='relu', input\_dim=train\_data.shape(1))) <br />
Sodel.add(Dense(1))

#### **Convolutional Neural Network (CNN)**

- >> from keras, lavers import Activation, Conv2D, MaxPooling2D, Flatten
- >>> model2.add(Conv2D(32,(3,3),padding="same",input\_shape=x\_train.shape(1:1))
- >>> model2.add(Activation('relu')) 000 model2.add(Conv2D132.13.3)))
- >>> model2.add(Activation('relu'))
- >>> model2.add(MaxPooling2D(pool size=(2,2)))
- >>> model2.add(Dropout(0.25))
- 
- >>> model2.add(Conv2D(64, (3,3), padding='sane'))
- >>> model2.add(Activation('relu'))
- >>> model2.add(Conv2D(64,(3, 3))) >>> model2.add(Activation('relu'))
- >>> model2.add(MaxPooling2D(pool size=(2,2)))
- >>> model2.add(Dropout(0.25))
- >>> model2.add(Flatten())
- >>> model2.add(Dense(512))
- >>> model2.add(Activation('relu'))
- >>> model2.add(Dropout(0.5))
- >>> model2, add(Dense(num classes)) >> model2,add(Activation('softmax'))

#### **Recurrent Neural Network (RNN)**

- >>> from keras, klavers import Embedding, LSTM
- >>> model3.add(Embedding(20000.128))
- >>> model3.add(LSTM(128, dropout=0.2, recurrent\_dropout=0.2))
- >>> model3.add(Dense(1,activation="sigmoid"))

#### Also see NumPy & Scikit-Learn

#### **Train and Test Sets**

- >>> from sklearn.model\_selection import train\_tes<br>>>> X train5.X test5.v train5.v test5 = train test selito. test split
- 

test size-0.33,

#### Standardization/Normalization

>> scaler = StandardScaler().fit(x train2) 

#### **Inspect Model**

>> model.output shape >> model.output\_sne<br>>> model.summarv() >>> model.get\_config()<br>>>> model.get\_weights()

Model output shape melat nanonana memintahan Model configuration List all weight tensors in the model

#### **Compile Model**

**MLP: Binary Classification** 

>>> model.compile(optimizer='adam', loss="binary\_crossentropy", metrics=['accuracy']]

**MLP: Multi-Class Classification** >> model.compile(optimizer='rmsprop', loss='categorical crossentropy', metrican!'accuracy'll

**MLP: Regression** 

>>> model.compile(optimizer='rmsprop', loss='mse',<br>metrics=['mse'])

#### **Recurrent Neural Network**

>> model3.compile(loss='binary crossentropy', optimizer='adam', metrics=['accuracy'])

#### **Model Training**

bbb model3.fit(x train4. v Erain4. batch size=32,

 $e$ pochs=15.

verbose-1 validation data={x test4.v test4)}

#### **Evaluate Your Model's Performance**

y test,<br>batch size-32)

#### Prediction

>> model3.predict(x test4, batch size=32) >>> model3.predict\_classes(x\_test4.batch\_size=32)

#### **Save/ Reload Models**

>> from keras.models import load model >> model3.save("model\_file.h%") > mouvisionvv( mouvi mix.m; )<br>> nv model = load model('my model.h5')

#### **Model Fine-tuning**

#### **Optimization Parameters**

>>> from keras.optimizers import RMSpro >>> opt = RNSprop(1r=0,0001, decay=1e-6) >>> nodel2.compile(loss="categorical crossentropy", optimizer=opt;<br>optimizer=opt;<br>metrics=['accuracy']]

#### **Early Stopping**

>>> from keras.callbacks import EarlyStopping PPP early\_stopping\_monitor = EarlyStopping(patience=2) >> model3.fit(x\_train4, v train4. batch size-32,

 $\epsilon$ pochs=15, wpocns=13,<br>validation\_data=(x\_test4,y\_test4),<br>callbacks=[early\_stopping\_monitor]}

**DataCamp** Learn Public **NET NEP PINE PINE** 

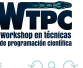

### Cecilia Jarne [Fundamentos de Python](#page-0-0) [cecilia.jarne@unq.edu.ar](mailto:cecilia.jarne@unq.edu.ar) 62 / 67

9

- Les dejamos una colección infinitamente grande de herramientas y recursos recombinables y reutilizables para poner en práctica.
- El salto es mas pequeño de lo que parece.
- Posibilidades de reutilizar y adaptar código a nuestras necesidades para crear soluciones prácticas.
- Una guia de estilo en: [https://google.github.io/styleguide/pyguide.html](https://google.github.io/styleguide/py guide.html)
- ejemplos de Matplotlib: <http://matplotlib.org/gallery.html>

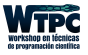

 $\Omega$ 

- Scikit learn: [http://scikit-learn.org]( http://scikit-learn.org)
- Pandas

<http://pandas.pydata.org/>

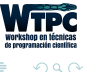

 $\leftarrow$   $\Box$   $\rightarrow$ 

## Otras librerías para análisis de datos:

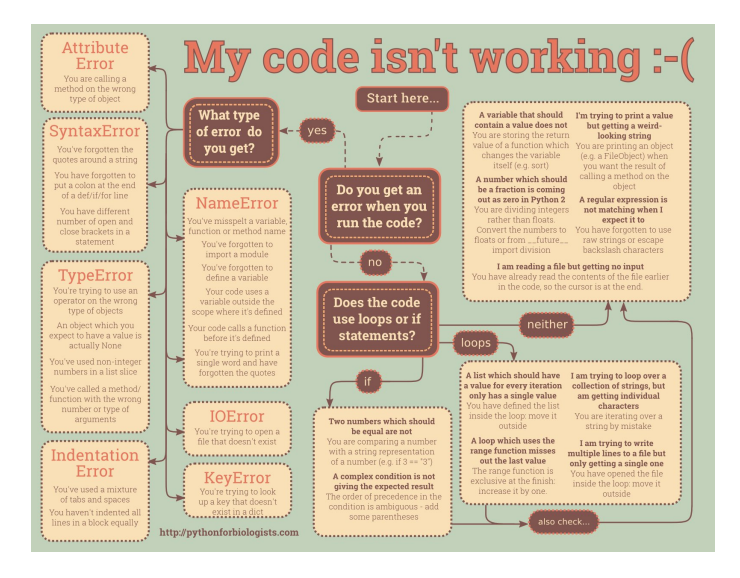

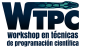

 $\Omega$ 

## Invitaci´on: <http://www.python.org.ar/wiki/PyCamp/2018>

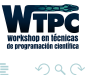

 $\triangleright$   $\rightarrow$   $\exists$   $\rightarrow$ Cecilia Jarne [Fundamentos de Python](#page-0-0) [cecilia.jarne@unq.edu.ar](mailto:cecilia.jarne@unq.edu.ar) 66 / 67

**← ロ ▶ → 何** 

 $\sim$